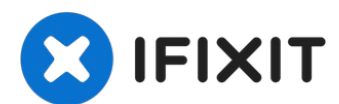

# **Sustitución del Disco Duro del Toshiba Satellite A85- S107 15"**

Utiliza esta guía para reemplazar o instalar la...

Escrito por: Alana

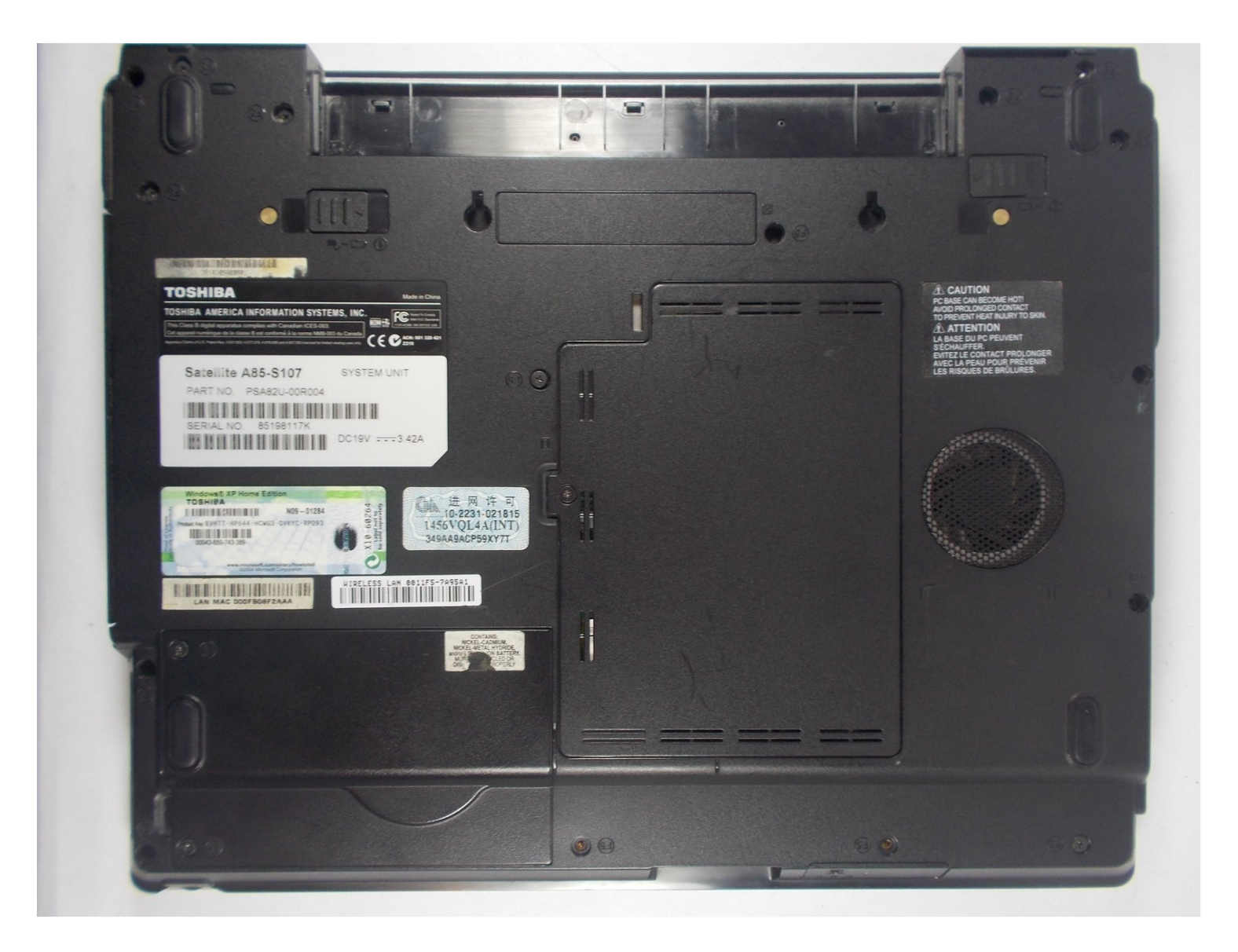

# **INTRODUCCIÓN**

Utiliza esta guía para reemplazar o instalar la unidad de disco en tu computadora portátil Toshiba.

# **HERRAMIENTAS:**

**PARTES:**

Phillips #0 [Screwdriver](https://www.ifixit.com/products/phillips-0-screwdriver) (1) **plastic openers** iFixit [Opening](https://www.ifixit.com/products/ifixit-opening-tool) Tool (1)

[PA3457-1BRS](file:///Art%C3%ADculo/PA3457-1BRS_Lithium_ion_Battery) Lithium ion Battery (1)

# **Paso 1 — Batería**

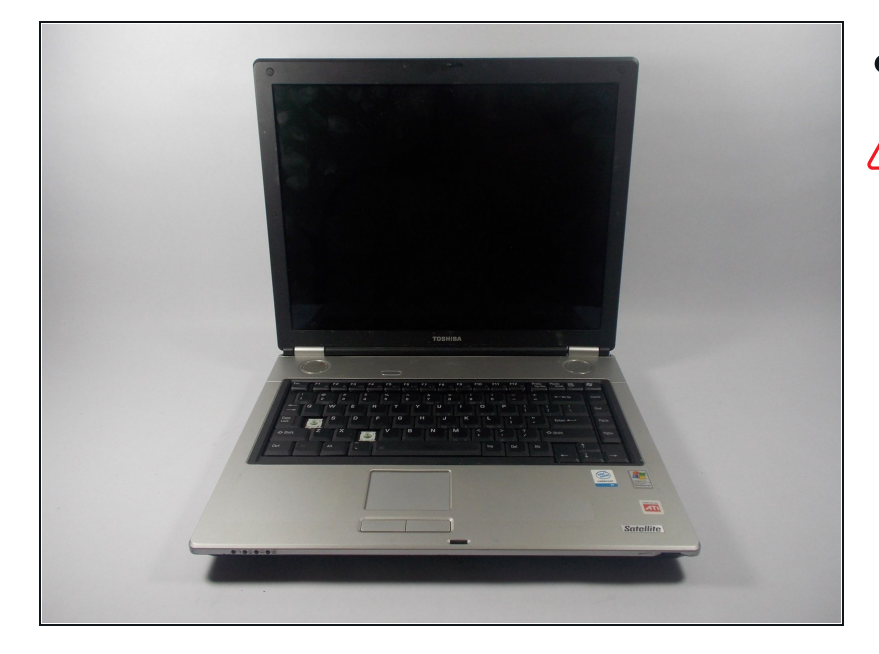

Apaga la computadora portátil.

Desconecta el cable de alimentación de la computadora portátil. Si no lo haces, podrías sufrir una descarga eléctrica.

#### **Paso 2**

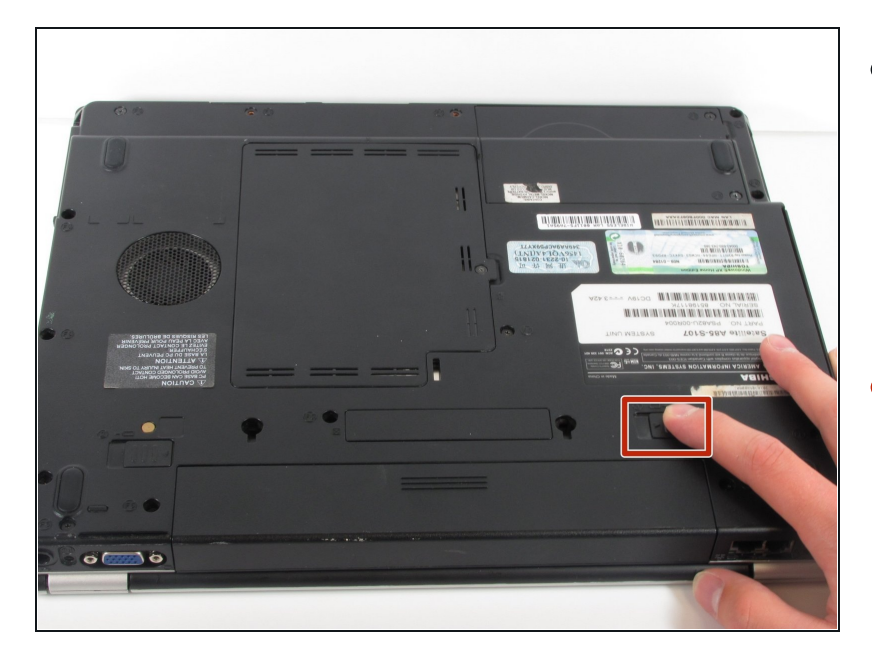

- Voltea la computadora portátil y oriéntala de manera que la batería mire hacia ti y la parte frontal hacia el lado contrario, como se muestra en el diagrama.
- Desbloquea la batería deslizando la pestaña que se muestra a la derecha
- $\circledR$  Esta pestaña se trabará en su lugar.

## **Paso 3**

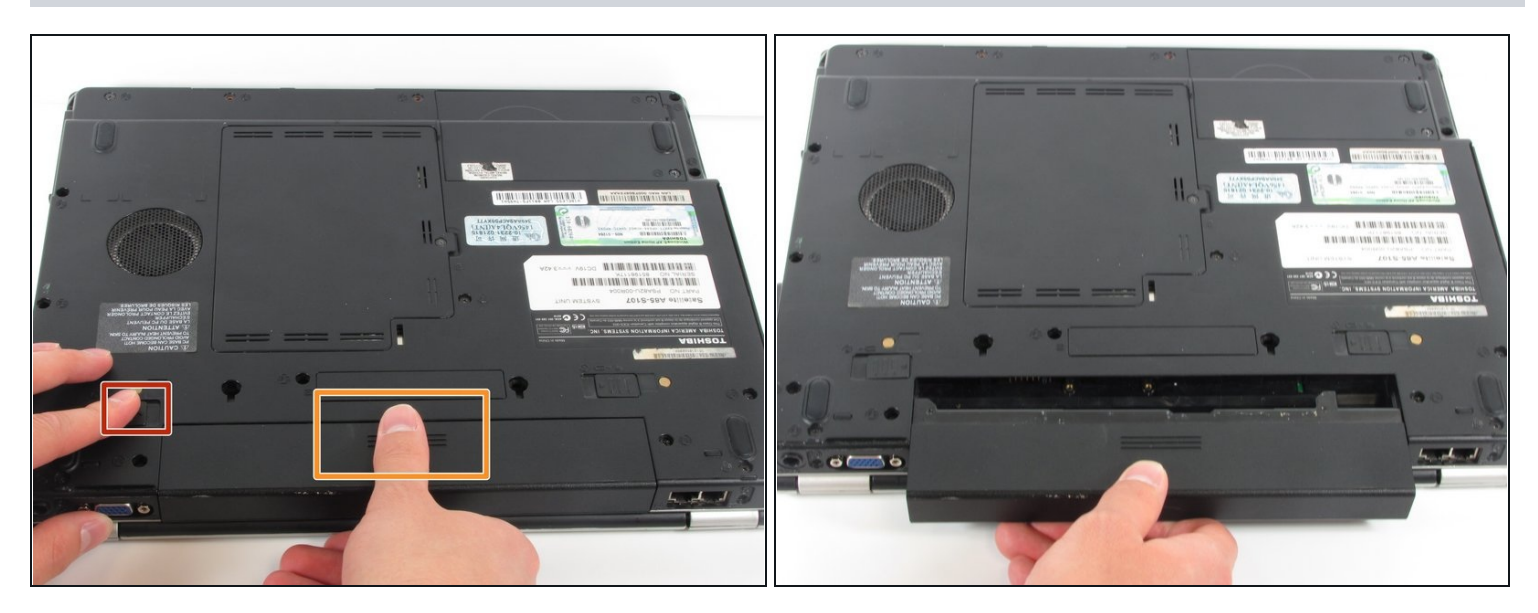

- Desliza la pestaña que se muestra a la izquierda y mantenla presionada.  $\textcircled{\tiny{1}}$  Esta pestaña no se bloquea en su lugar como en el primer paso.
- Coloca tu pulgar en las empuñaduras de la batería como se muestra.
	- Mientras sujetas las empuñaduras, tira de la batería hacia ti y alejándola de la computadora portátil.

## **Paso 4 — Disco Duro**

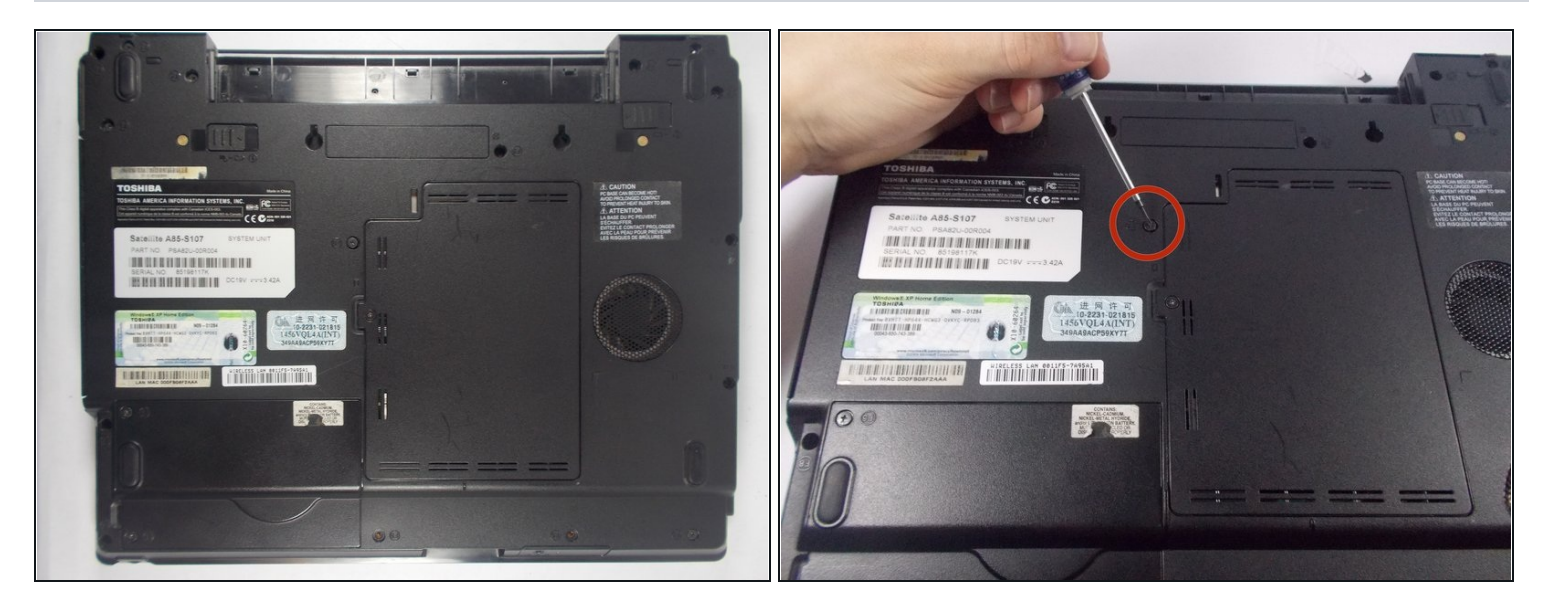

- Voltea la computadora portátil y oriéntala de modo que la batería quede alejada de ti.
- Retira el tornillo Phillips #0 de 5 mm en la carcasa inferior.  $\bullet$

# **Paso 5**

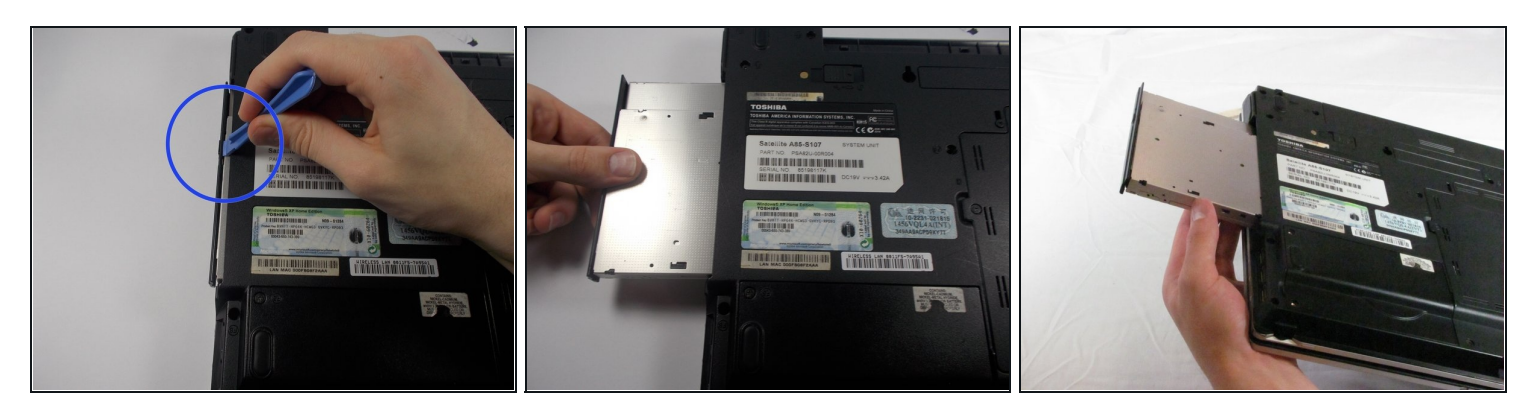

- Inserta la herramienta de apertura de plástico en el espacio entre la unidad de disco y  $\bullet$ la computadora portátil y extrae la unidad de disco.
- Desliza la unidad de disco fuera de su ranura en el lado izquierdo de la computadora. Debería deslizarse fácilmente.

Para volver a armar tu dispositivo, sigue estas instrucciones en orden inverso.